# **MAGic 9.50**

## **Základní funkce a klávesové zkratky**

Jako výchozí je MAGic klávesa (MAGicKey) nastavena na klávesu **CAPSLOCK**.

#### **OBECNÉ**

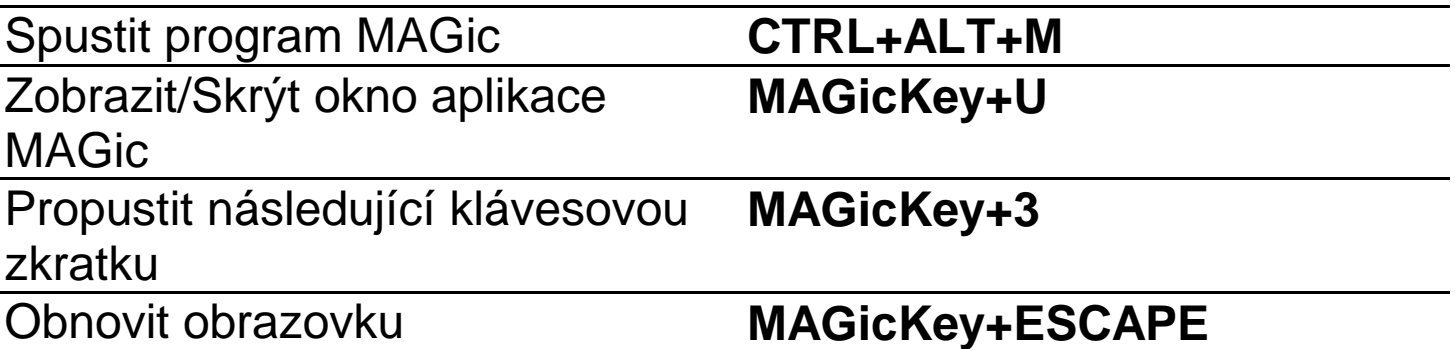

**Poznámky:** Pokud je zapnutý NUMLOCK, nefungují ty klávesové zkratky aplikace MAGic, které obsahují numerické klávesy. Chcete-li tyto klávesové zkratky používat, vypněte NUMLOCK.

Chcete-li vyvolat původní funkci MAGicKey, stiskněte tuto klávesu dvakrát rychle po sobě. Např. je-li MAGicKey nastavena na klávesu **CAPSLOCK**, pro zapnutí nebo vypnutí CAPSLOCKu stiskněte **CAPSLOCK** dvakrát rychle po sobě. MAGicKey je možné nastavit na jinou klávesu v menu Klávesnice, MAGic klávesa…

Klávesovou zkratku pro spuštění programu MAGic můžete změnit ve vlastnostech příslušného zástupce programu.

## ZVĚTŠENÍ

Zvětšování, pohledy a úpravy pr**o barvy na obrazovce, textový kurzor atd.**

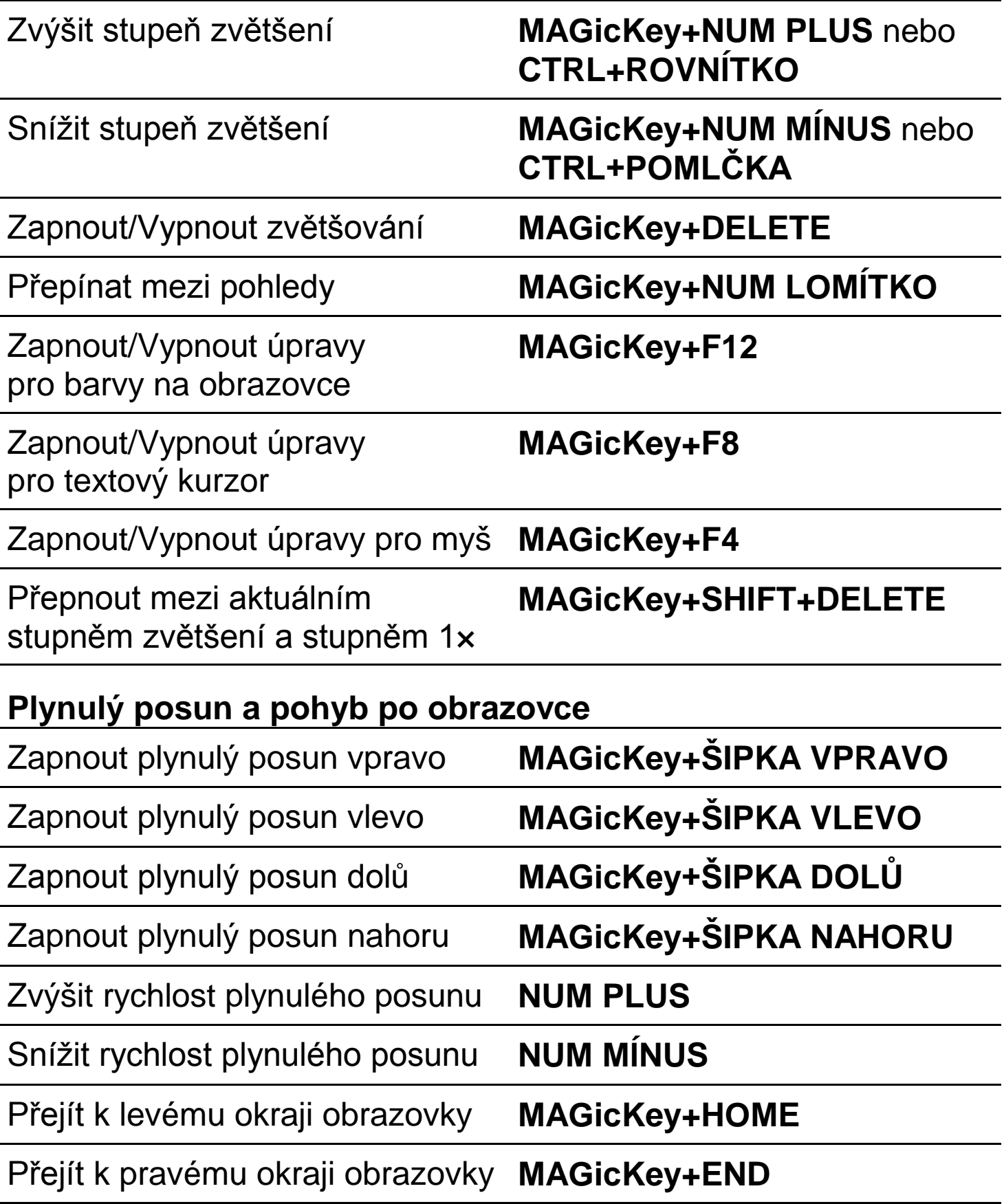

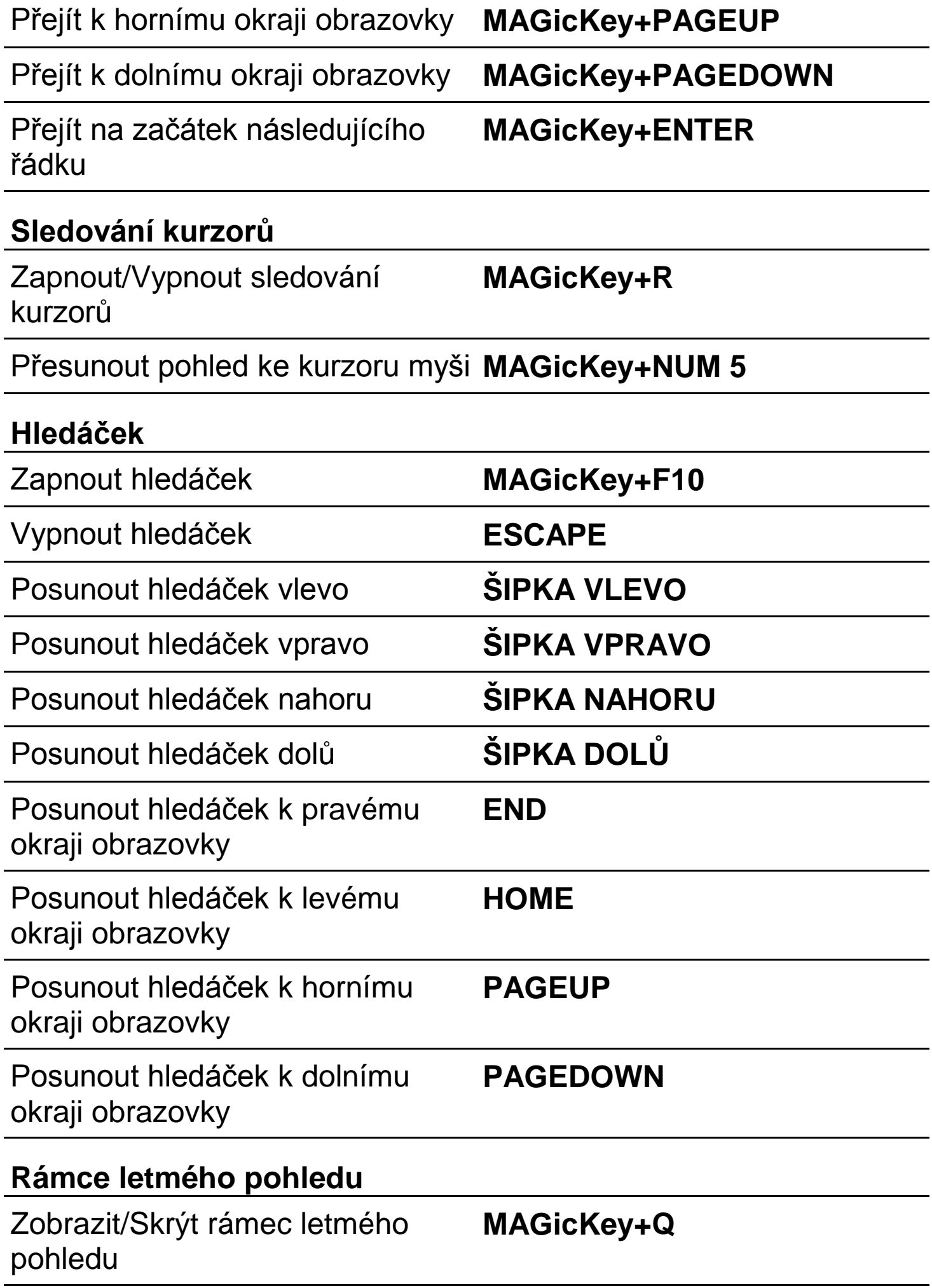

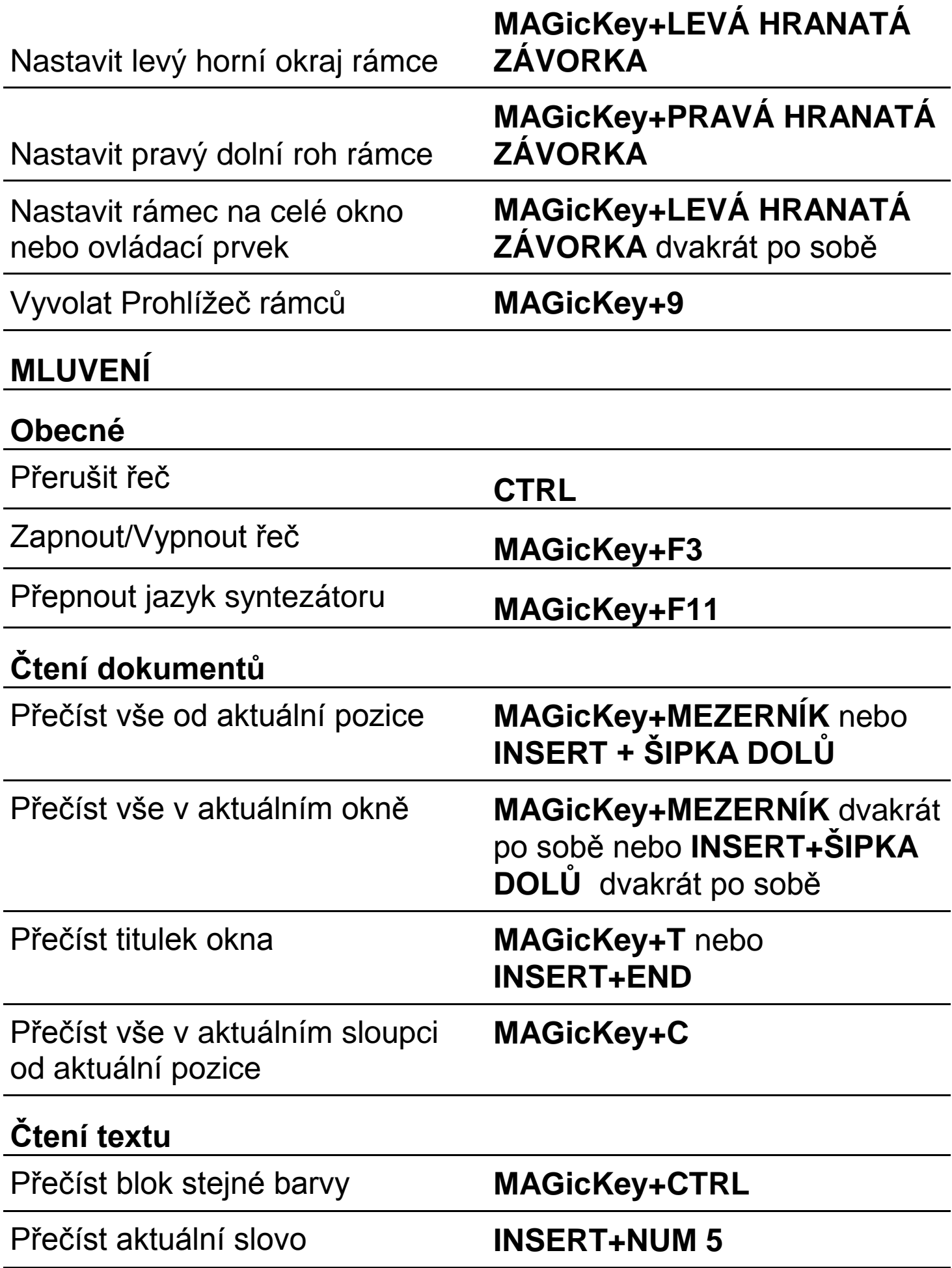

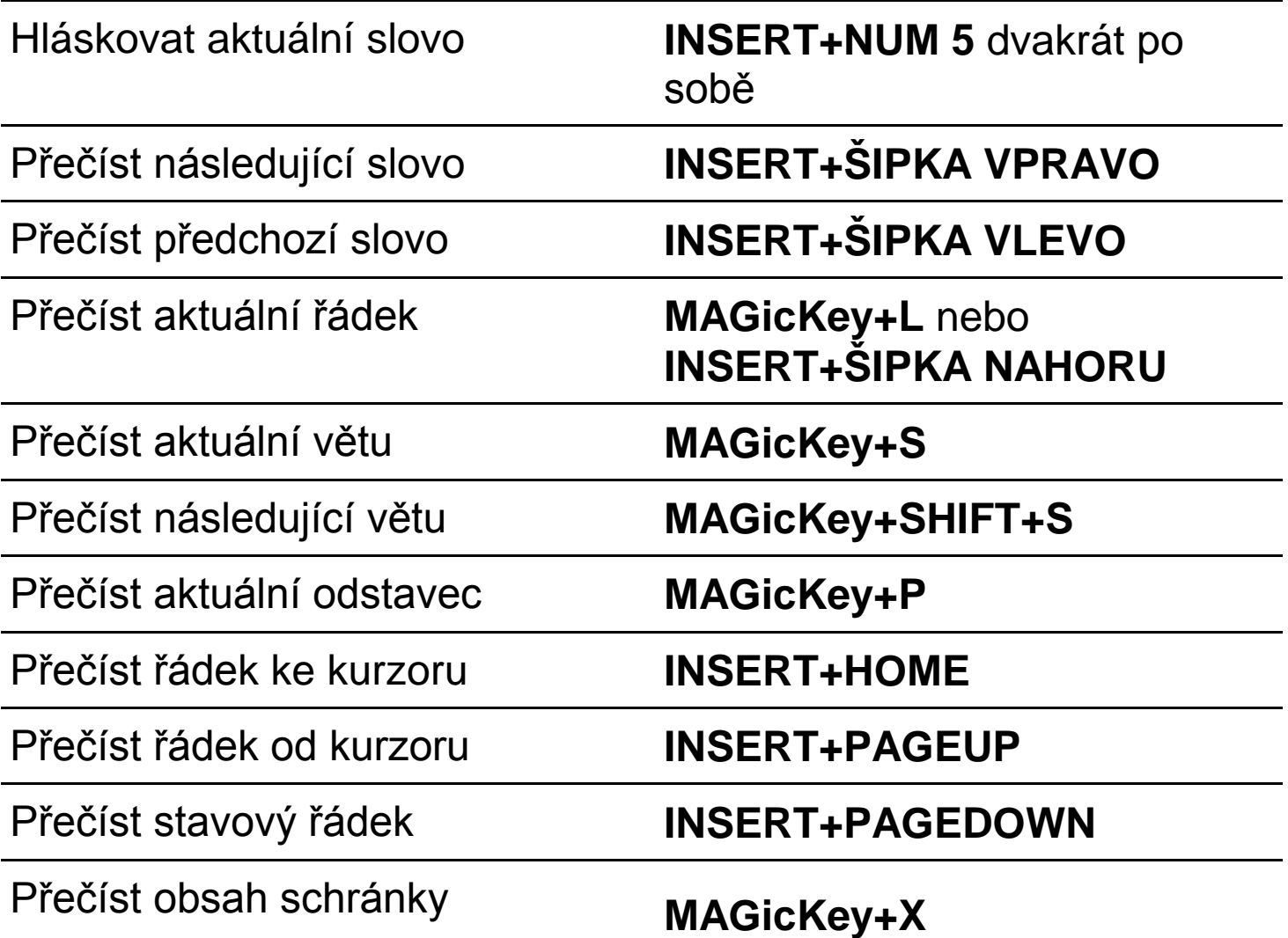

**Poznámka:** Aktuální pozice je určena buď textovým kurzorem nebo kurzorem myši podle toho, který se pohnul naposledy.

#### **Odezva klávesnice**

Zapnout/Vypnout oznamování velkých písmen

**MAGicKey+F2**

**Poznámka:** Tato volba je relevantní pouze pro syntezátory WinTalker Voice a Eloquence, standardně dodávaný hlasový výstup HLAS oznamuje velká písmena samostatně.

Ozvučení myši

Přepnout ozvučení myši **MAGicKey+M**

**Poznámka:** Příkaz přepíná ozvučení myši mezi Vypnuto, Číst řádky pod kurzorem a Číst slova pod kurzorem.

### **KLÁVESOVÉ ZKRATKY V APLIKACÍCH**

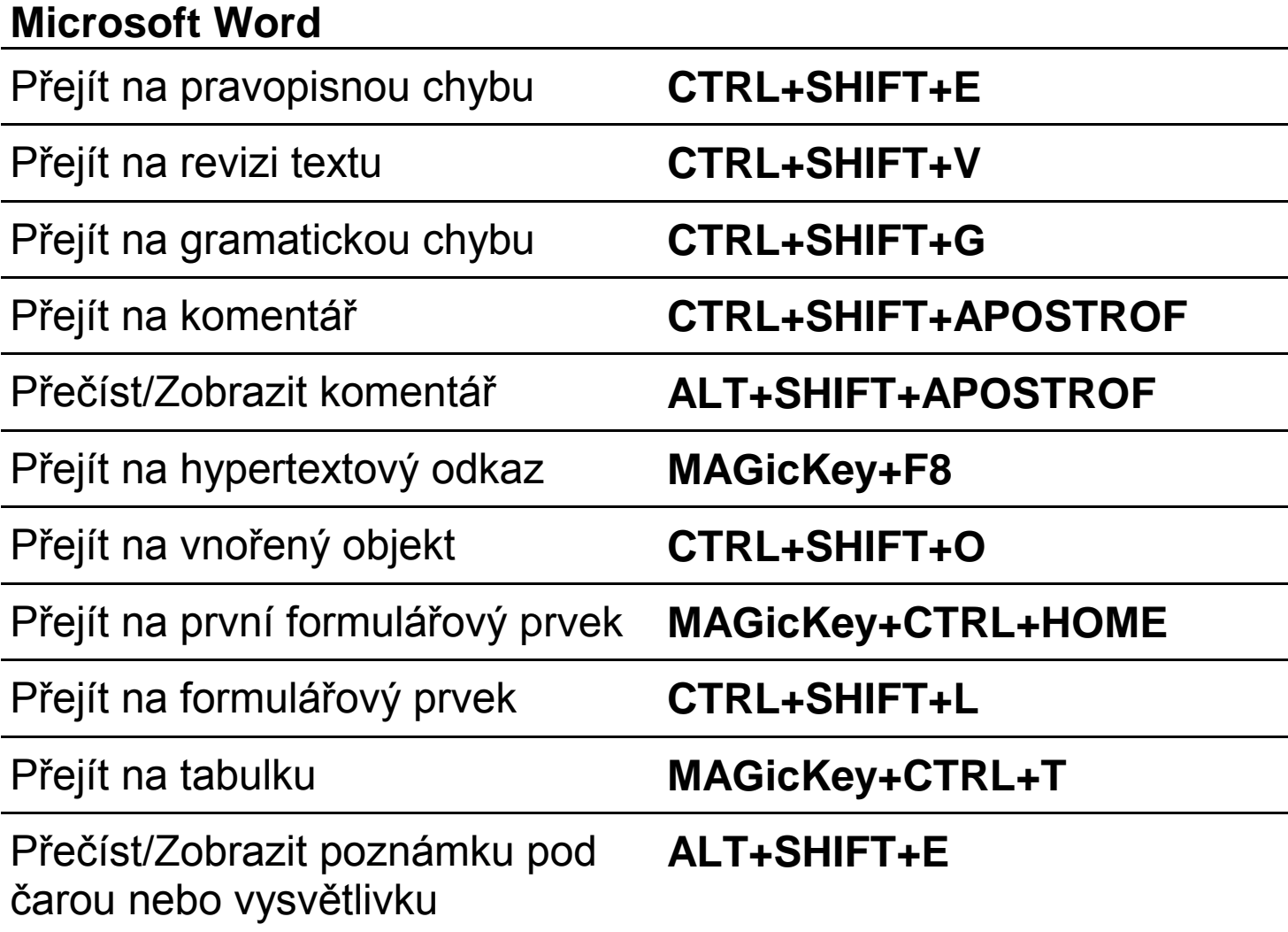

Poznámka: Příkazy začínající slovy "Přečíst/Zobrazit ..." se používají tak, že pro přečtení zvolené informace stiskněte klávesovou zkratku jednou a pro zobrazení zvolené informace v dialogovém okně stiskněte klávesovou zkratku dvakrát rychle po sobě.

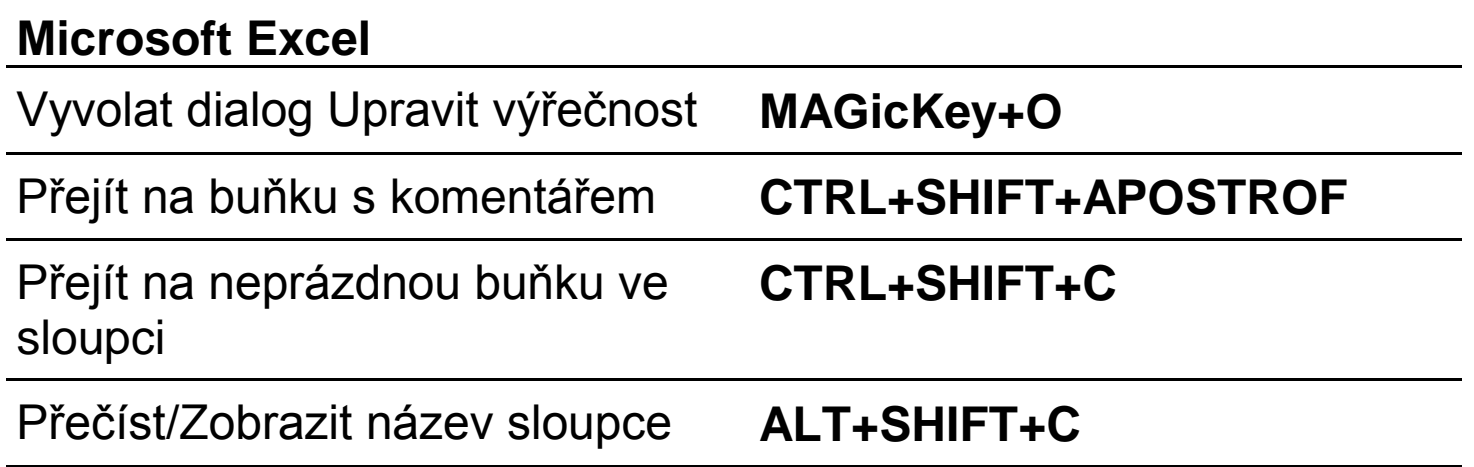

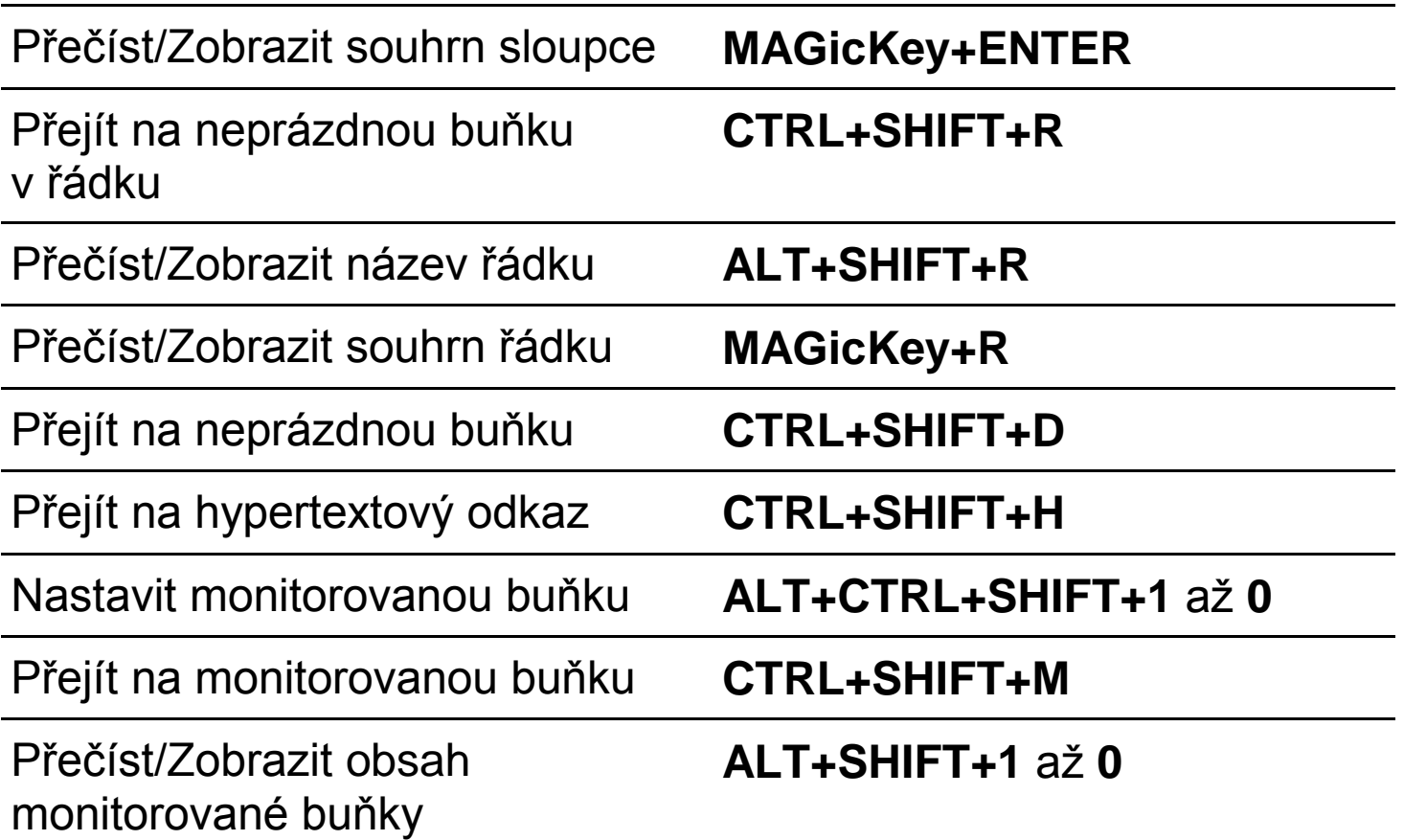

#### **Microsoft Internet Explorer**

Přeformátovat dokument pro lepší **MAGicKey+F5**  čtení

Vyvolat dialog Vybrat odkaz **MAGicKey+F7** 

**Obecné poznámky:** Některé příkazy programu MAGic nemají standardně přiřazenou žádnou klávesovou zkratku. Přiřadit klávesovou zkratku příkazu nebo změnit aktuální přiřazení můžete v menu Klávesnice, Přiřazení klávesových zkratek…

Funkce uvedené v sekci MLUVENÍ jsou dostupné pouze v plné verzi "s hlasovou podporou".

Aktuální informace o české verzi programu MAGic najdete na Internetu na adrese:

#### **http://www.galop.cz/magic**

Poslední revize: 26.12.2005/17.5.2007